заместитель по научной работе от мителифо ГРИ» **НЕ Шипунов йНИИФТРк) УТВЕРЖДАЮ** Первый заместитель генерать от тиректора -**2017 г.**

# **ИНСТРУКЦИЯ**

# **ПАНОРАМНЫЕ ИЗМЕРИТЕЛИ КСВН И ОСЛАБЛЕНИЯ Р2-МВМ-37, Р2-МВМ-78**

# **Методика поверки**

# **ГЛЮИ.411228.014 МП**

**р.п. Менделеево 2017 г.**

# **Содержание**

 $\mathbf{r}$ 

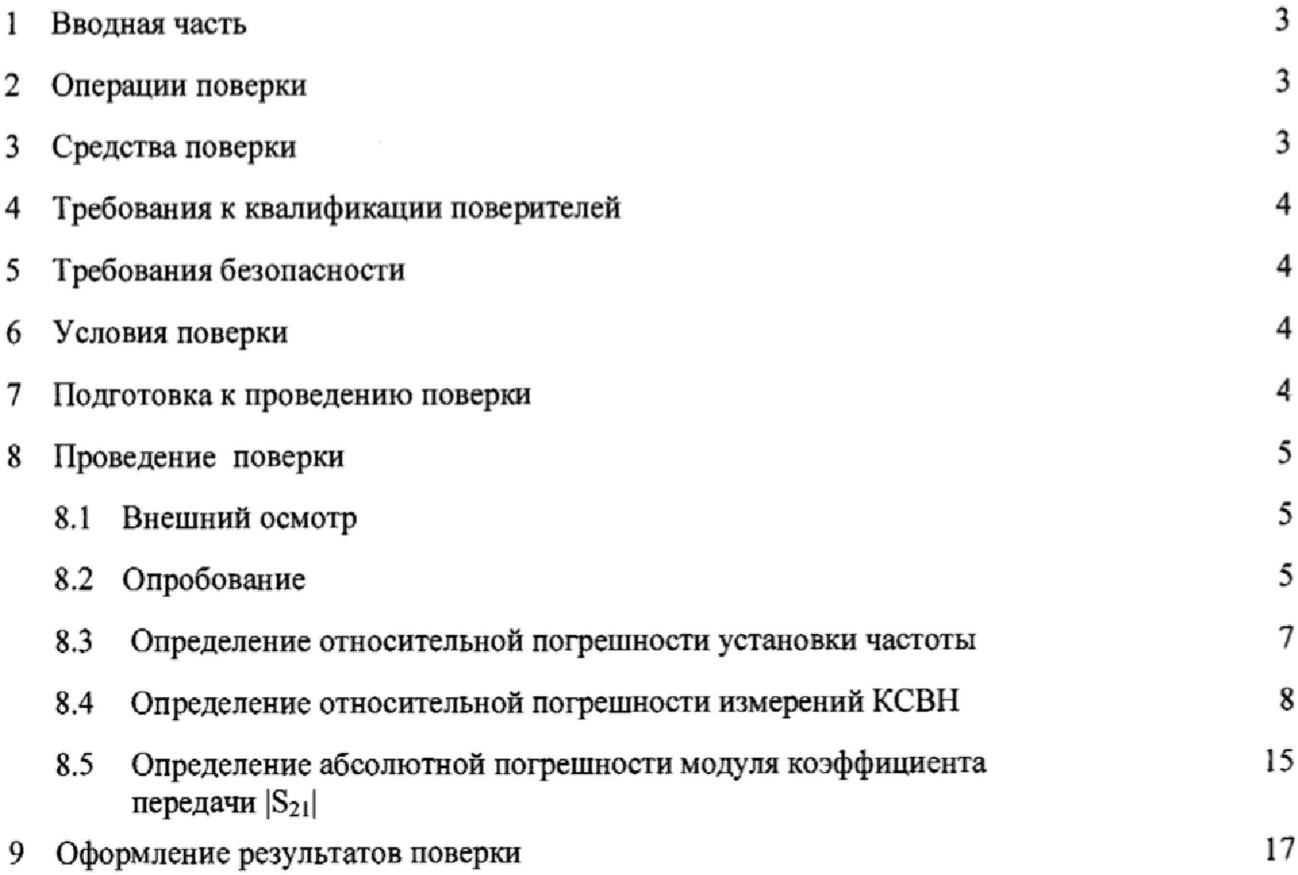

 $\bar{\tau}$ 

## 1 ВВОДНАЯ ЧАСТЬ

<span id="page-2-0"></span>1.1 Настоящая методика поверки (далее - МП) устанавливает методы и средства первичной и периодической поверок панорамных измерителей КСВН и ослабления Р2-МВМ-37, Р2-МВМ-78 (далее - измеритель Р2-МВМ-37, Р2-МВМ-78), изготавливаемых ООО НПЦ «МитиноПрибор», г. Москва, г. Зеленоград, находящихся в эксплуатации, а также после хранения и ремонта.

1.2 Первичной поверке подлежат измерители, выпускаемые из производства и выходящие из ремонта.

Периодической поверке подлежат измерители, находящиеся в эксплуатации и на хранении.

1.3 Интервал между поверками 1 год.

#### 2 ОПЕРАЦИИ ПОВЕРКИ

<span id="page-2-1"></span>2.1 При проведении поверки измерителей Р2-МВМ-37, Р2-МВМ-78 должны быть выполнены операции, указанные в таблице 1.

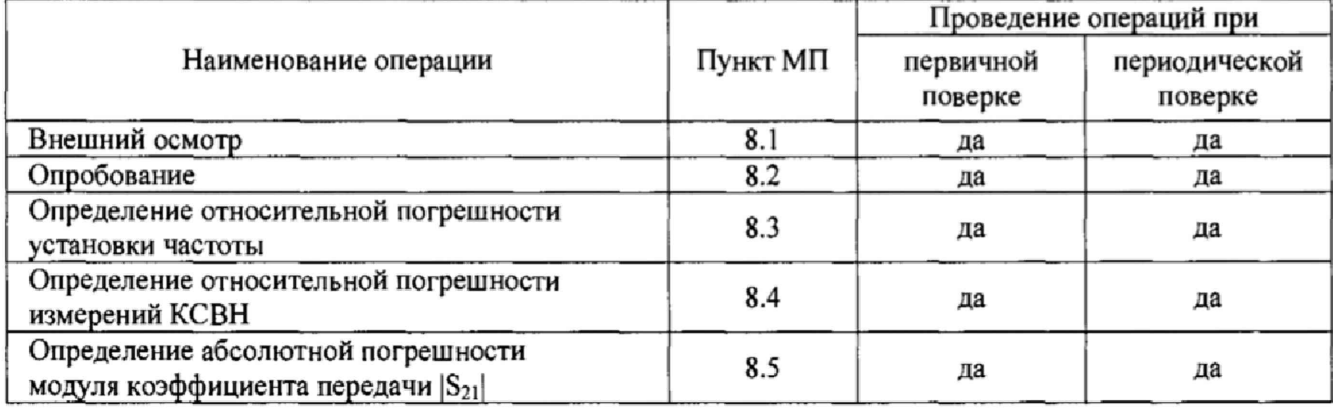

Таблица 1 - Операции поверки измерителей Р2-МВМ-37, Р2-МВМ-78

## 3 СРЕДСТВА ПОВЕРКИ

3.1 При проведении поверки измерителей Р2-МВМ-37, Р2-МВМ-78 должны быть применены средства измерений, указанные в таблице 2.

Таблица 2 - Средства измерений для проведения поверки

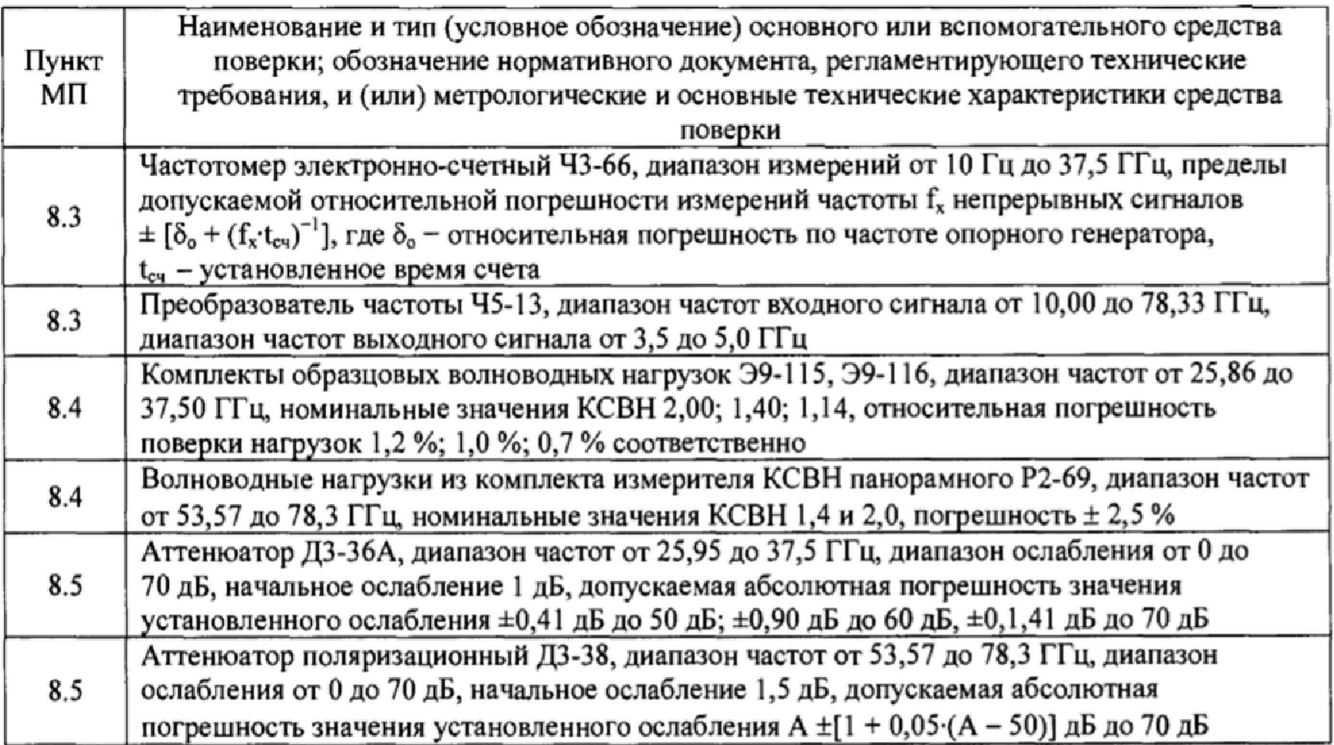

**3.2 Допускается использовать аналогичные средства поверки, которые обеспечат измерение соответствующих параметров с требуемой точностью.**

**3.3 Средства поверки должны быть исправны, поверены и иметь действующие свидетельства о поверке.**

## **4 ТРЕБОВАНИЯ К КВАЛИФИКАЦИИ ПОВЕРИТЕЛЕЙ**

**4.1 Поверка должна осуществляться лицами, аттестованными в качестве поверителей в области радиотехнических измерений в установленном порядке и имеющим квалификационную группу электробезопасности не ниже второй.**

**4.2 Перед проведением поверки измерителя Р2-МВМ-37 поверитель должен предварительно ознакомиться с документом «Панорамный измеритель КСВН и ослабления Р2-МВМ-37. Руководство по эксплуатации ГЛЮИ.411228.009 РЭ»**

**4.3 Перед проведением поверки измерителя Р2-МВМ-78 поверитель должен предварительно ознакомиться с документом «Панорамный измеритель КСВН и ослабления Р2-МВМ-78\* Руководство по эксплуатации ГЛЮИ.411228.014 РЭ».**

#### **5 ТРЕБОВАНИЯ БЕЗОПАСНОСТИ**

**5.1 При проведении поверки необходимо соблюдать требования безопасности, регламентируемые Межотраслевыми правилами по охране труда (правила безопасности) ПОТ Р М-016-2001, РД 153-34.0-03.150-00, а также требования безопасности, приведённые в эксплуатационной документации на измерители Р2-МВМ-37, Р2-МВМ-78 и средства поверки.**

**5.2 Средства поверки должны быть надежно заземлены в соответствии с эксплуатационной документацией.**

**5.3 Размещение и подключение измерительных приборов разрешается производить только при выключенном питании.**

**5.4 ВНИМАНИЕ; ПРИ ВКЛЮЧЕНИИ ИЗМЕРИТЕЛЯ Р2-МВМ-37 (Р2-МВМ-78) ВИРТУАЛЬНАЯ КНОПКА «МОЩНОСТЬ» НАХОДИТСЯ В ПОЛОЖЕНИИ «ВКЛ.», Т. Е. НА СВЧ ВЫХОД ИЗМЕРИТЕЛЯ ПОДАЕТСЯ ЗАДАННЫЙ УРОВЕНЬ СВЧ МОЩНОСТИ.**

**ПОЭТОМУ ПЕРЕД КАЖДЫМ ИЗМЕНЕНИЕМ КОНФИГУРАЦИИ ВНЕШНЕГО СВЧ ТРАКТА ИЗМЕРИТЕЛЯ Р2-МВМ-37 (Р2-МВМ-78) (КАЛИБРОВКОЙ, ИЗМЕРЕНИЕМ)** ВИРТУАЛЬНУЮ КНОПКУ «МОШНОСТЬ» УСТАНОВИТЬ В ПОЛОЖЕНИЕ «ВЫКЛ.».

<span id="page-3-0"></span>**ПОСЛЕ ЗАВЕРШЕНИЯ ИЗМЕНЕНИЯ КОНФИГУРАЦИИ СВЧ ТРАКТА ВИРТУАЛЬНУЮ КНОПКУ «МОЩНОСТЬ» УСТАНОВИТЬ В ПОЛОЖЕНИЕ «ВКЛ.».**

## **6 УСЛОВИЯ ПОВЕРКИ**

**6.1 При проведении поверки должны соблюдаться условия, приведенные в таблице 3. Таблица 3 - Условия проведения поверки**

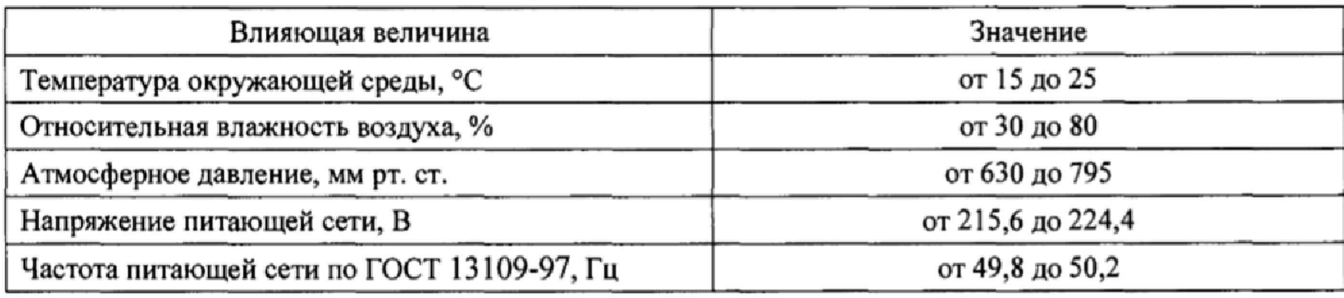

## **7 ПОДГОТОВКА К ПРОВЕДЕНИЮ ПОВЕРКИ**

<span id="page-3-1"></span>**7.1 Перед проведением операций поверки необходимо произвести подготовительные работы, оговоренные в руководствах по эксплуатации на измерители Р2-МВМ-37, Р2-МВМ-78 и на применяемые средства поверки.**

#### **8 ПРОВЕДЕНИЕ ПОВЕРКИ**

#### **8.1 Внешний осмотр**

**8.1.1 Внешний осмотр измерителя Р2-МВМ-37 (измерителя Р2-МВМ-78) проводить визуально без вскрытия. При этом необходимо проверить:**

**- комплектность, маркировку и пломбировку согласно эксплуатационной документации;**

**- отсутствие механических повреждений, влияющих на его работу;**

**- состояние соединительных кабелей, шнура питания.**

**- техническое состояние и прочность крепления органов управления и коммутации, четкость фиксации их положений, наличие предохранителя в блоке измерительном (далее - БИ);**

**- чистоту гнезд, разъемов и клемм;**

**- состояние соединительных кабелей, переходов;**

**- четкость маркировочных надписей.**

**8.1.2 Результат внешнего осмотра считать положительным, если:**

**- комплектность измерителя Р2-МВМ-37 соответствует документу «Панорамный измеритель КСВН и ослабления Р2-МВМ-37. Формуляр ГЛЮИ.411228.009 ФО» (далее - ФО Р2-МВМ-37), комплектность измерителя Р2-МВМ-78 соответствует документу «Панорамный измеритель КСВН и ослабления Р2-МВМ-78. Формуляр ГЛЮИ.411228.014 ФО» (далее - ФО Р2-МВМ-78);**

**- маркировка и пломбировка соответствуют документ «Панорамный измеритель КСВН и ослабления Р2-МВМ-37. Руководство по эксплуатации ГЛЮИ.411228.009 РЭ» (далее - РЭ Р2- МВМ-37), комплектность измерителя Р2-МВМ-78 соответствуют документу «Панорамный измеритель КСВН и ослабления Р2-МВМ-78. Руководство по эксплуатации ГЛЮИ.411228.014 РЭ» (далее - РЭ Р2-МВМ-78);**

**- отсутствуют механических повреждений, влияющих на работу измерителя Р2-МВМ-37 (Р2-МВМ-78);**

**- соединительные кабели, шнур питания не имеют повреждений;**

**- прочность крепления органов управления и коммутации не имеют повреждений, и их положение четко фиксируется, в БИ имеются предохранители;**

**- гнезда, разъемы и клеммы чистые;**

**- соединительные кабели, переходы не имеют повреждений;**

**- маркировочные надписи четкие.**

<span id="page-4-0"></span>**В противном случае результаты внешнего осмотра считать отрицательными и последующие операции поверки не проводить.**

#### **8.2 Опробование**

**8.2.1 Соединить клемму заземления с шиной защитного заземления.**

**8.2.2 Установить тумблер СЕТЬ «О I» в положения «О» - отключено. Подсоединить кабель сетевого питания к разъему «230 V». Подключить кабель сетевого питания к сети (230 В, 50 Гц). Подсоединить «мышку» к разъему на задней панели корпуса БИ.**

**8.2.3 Установить тумблер СЕТЬ «О I» в положения «I» - включено, при этом проконтролировать включение индикатора подключения сетевого питающего напряжения на передней панели корпуса БИ.**

**8.2.4 По включению сетевого тумблера наблюдать автоматический запуск программного обеспечения (далее - ПО), которое записано в память БИ изготовителем.**

**По окончанию запуска ПО контролировать появление на экране дисплея окна, отображенного на рисунке 1.**

**Убедиться в том, что все виртуальные кнопки (органы управления) и органы управления на передней панели БИ функционируют.**

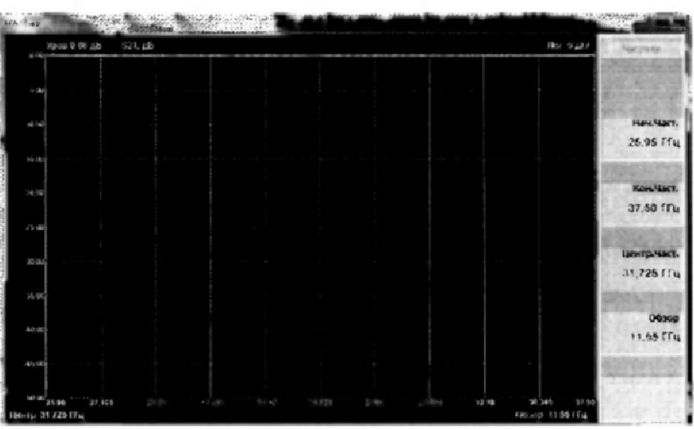

#### **Рисунок 1**

**8.2.5 Выполнить идентификацию ПО, последовательно выполнив следующие операции\_ - последовательно нажать виртуальные кнопки «Пуск» и «Мой компьютер» на экране дисплея;**

**- выбрать на диске С папку SNA;**

**- выбрать файл:**

**-дл я поверяемого измерителя Р2-МВМ-37: «Metr37.dll»**

- для поверяемого измерителя P2-MBM-78: «Metr78.dll»

**и нажать правую кнопку «мышки», в появившемся окне нажать виртуальную кнопку «Свойства»;**

**- в появившемся окне нажать виртуальную кнопку «Версия»;**

**- в появившемся окне в строке «Версия файла» наблюдать значение версии файла «Metr37.dll» или файла «Metr78.dll», результат наблюдения зафиксировать в рабочем журнале;**

**- вернуться в окно «Свойства» и нажать виртуальную кнопку «Хеш-сумма»;**

**- в появившемся окне в строке «CRC32» наблюдать значение контрольной сумы файла «Metr37.dll» или файла «Metr78.dll», результат наблюдения зафиксировать в рабочем журнале,**

**Установить тумблер СЕТЬ «О I» в положения «О» - отключено.**

**Результаты идентификации ПО считать положительными, если:**

**- для поверяемого измерителя Р2-МВМ-37 значение версии файла «Metr37.dll»:** *5.1.1.0,* **а его контрольная сумма по CRC32:** *6460B27F***;**

**-д л я поверяемого измерителя Р2-МВМ-78 значение версии файла «Metr78.dll»:** *5.L L 0***, а его контрольная сумма по CRC32:** *I865663C*.

**В противном случае результаты идентификации ПО считать отрицательными и последующие операции поверки не проводить.**

8.2.6 Выполнить подключения со стороны задней панели корпуса БИ в следующей **последовательности:**

**- соединить разъемы «VGA» и «МОНИТОР» между собой кабелем;**

**- соединительным кабелем подключить выход детекторного преобразователя к разъему «Преобразователь», расположенному на задней панели корпуса БИ;**

**- к СВЧ входу детекторного преобразователя подсоединить отрезок волновода фланцем, не содержащим резьбы в отверстиях, предназначенных для крепления четырьмя винтами (рисунок** 2**);**

**- к СВЧ выходу БИ подсоединить отрезок волновода фланцем, не содержащим резьбы в отверстиях, предназначенных для крепления четырьмя винтами (рисунок** 2**),**

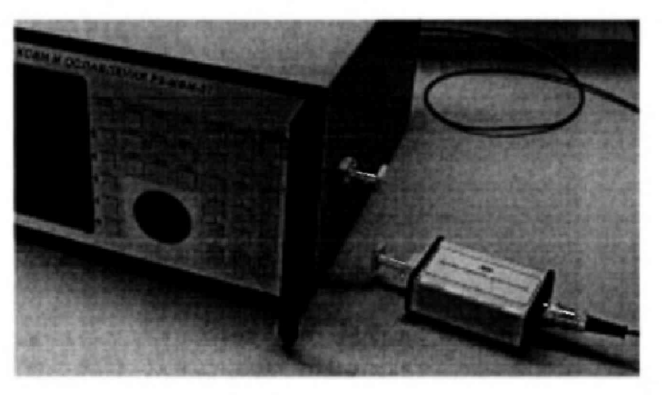

**Рисунок 2**

**8.2.7 Результаты опробования считать положительными, если:**

**- после включения питания индикатор подключения сетевого питающего напряжения на передней панели корпуса БИ горит.**

**" по окончанию запуска ПО на экране дисплея наблюдали окно, отображенное на рисунке** 1**;**

**- результаты идентификации ПО положительные;**

**-все соединения по п.** 8**.**2.6 **выполнены.**

**В противном случае результаты опробования считать отрицательными и последующие операции поверки не проводить.**

## **83 Определение относительной погрешности установки частоты**

**8.3.1 Измерения проводить при устанавливаемых значениях частот:**

- для измерителя Р2-МВМ-37:  $f_0^y = 25,95$  ГГц,  $f_1^y = 32,00$  ГГц,  $f_2^y = 37,50$  ГГц;

- для измерителя Р2-МВМ-78:  $f_0^y$  = 53,57 ГГц,  $f_1^y$  = 65,00 ГГц,  $f_2^y$  =78,30 ГГц.

**8.3.2 Для измерений значений устанавливаемых частот на измерителе Р2-МВМ-37 использовать частотомер электронно-счетный 43-66 (далее - 43-66).**

**Для измерений значений устанавливаемых частот на измерителе Р2-МВМ-78 использовать преобразователь частоты 45-13 (далее - 45-13) и 43-66,**

**8.3.3 Установить тумблер СЕТЬ «О I» в положения «I» - включено, при этом проконтролировать включение индикатора подключения сетевого питающего напряжения на передней панели корпуса БИ. Прогреть измеритель Р2-МВМ-37 (Р2-МВМ-78) в течение 15 мин,**

**8.3.4 Установить на измерителе Р2-МВМ-37 (Р2-МВМ-78) частоту** *f\** **(см. п. 8.3.1) в качестве начальной и конечной частоты диапазона.**

**Для этого нажать на передней панели БИ кнопку «ЧАСТ». На экране контролировать** появление окна, приведенного на рисунке 3.

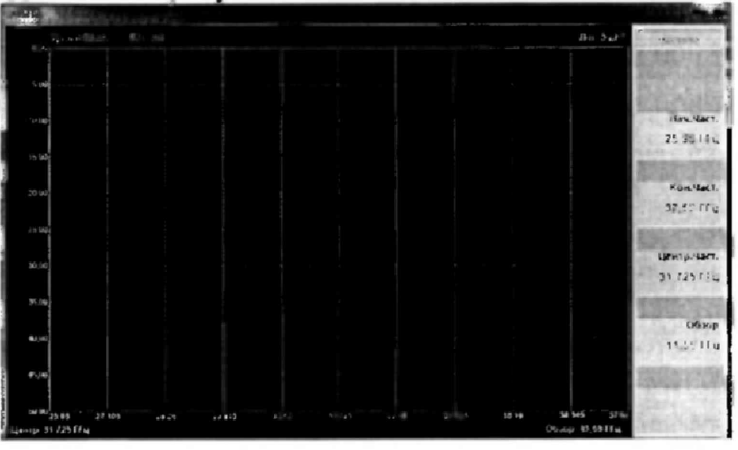

**Рисунок 3**

Активировать «Нач.Част.» нажатием на передней панели БИ кнопки «**\*\*\*\*\*\*\*\*\*\*\*\*\*\*\*\*\*\*\*\*\*\*\*\*\*\*\*\*\*\*\*\*\*\*\*** значение начальной частоты кнопками «0» – «9», « $\uparrow$ », « $\downarrow$ », «ВВОД», равным  $f_a^y$ .

Активировать «Кон.Част.» нажатием на передней панели кнопоки «**WEDELER**», установить значение конечной частоты кнопками «0» - «9», « $\uparrow$ », « $\downarrow$ », «ВВОД», равным  $f_0^y$ .

8.3.5 Выполнить измерение значения установленной частоты  $f_0^V$  Ч3-66, если поверяется **измеритель Р2-МВМ-37 или с помощью 45-13, если поверяется измеритель Р2-МВМ-78\*** Результат измерений  $f_0^H$  зафиксировать в рабочем журнале.

**8.3.6 Выполнить операции п. 8.3.4, установив на измерителе Р2-МВМ-37 (Р2-МВМ-78) частоту** *f l* **(см. п. 8.3.1) в качестве начальной и конечной частоты диапазона.**

**8.3.7 Выполнить измерение значения установленной частоты** / 2 **43-66, если поверяется измеритель Р2^МВМ-37 или с помощью 45-13, если поверяется измеритель Р2-МВМ-78. Результат измерений** *f 2H* **зафиксировать в рабочем журнале.**

**8.3.8 Выполнить операции п. 8.3.4, установив на измерителе Р2-МВМ-37 (Р2-МВМ-78)** частоту  $f_1^y$  (см. п. 8.3.1) в качестве начальной и конечной частоты диапазона.

**8.3.9 Выполнить измерение значения установленной частоты** *f\** **43-66, если поверяется измеритель Р2-МВМ-37 или с помощью 45-13, если поверяется измеритель Р2-МВМ-78. Результат измерений** *\_/\и* **зафиксировать в рабочем журнале.**

**8.3.10 Рассчитать относительную погрешность установки частоты** *S у ,* **в (%], по формуле А**

$$
\delta_{f_i^y} = \frac{f_i^y - f_i^y}{f_i^y} \cdot 100\,,\tag{1}
$$

 $r_{\text{I}}e$   $i = 0, 1, 2$ .

8.3.11 Результаты поверки считать положительными, если значения  $\delta_{\beta}$  находятся в **пределах ±**0,002 **%.**

**В противном случае результаты поверки считать отрицательными и последующие операции поверки не проводить.**

### **8,4 Определение относительной погрешности измерений КСВН**

<span id="page-7-0"></span>**8.4.1 Измерения для определения относительной погрешности измерений КСВН проводить на частотах:**

**- для измерителя Р2-МВМ-37 / ; 25,95; 32,00; 37,50 ГГц;**

**- для измерителя Р2-МВМ-78 / : 53,57; 65,00; 78,30 ГГц.**

**8.4.2 Для определения относительной погрешности измерений КСВН к входу подключать:**

**- при поверке измерителя Р2-МВМ-37 комплекты образцовых волноводных нагрузок Э9-115, Э9-116 с номинальными значениями КСВН 1,4; 2,0;**

**- при поверке измерителя Р2-МВМ-78 волноводные нагрузки из комплекта измерителя КСВН панорамного Р2-69 с номинальными значениями КСВН 1,4; 2,0.**

**8.4.3 Установить тумблер СЕТЬ «О I» в положения «I» - включено, при этом проконтролировать включение индикатора подключения сетевого питающего напряжения на передней панели корпуса БИ. Прогреть измеритель Р2-МВМ-37 (Р2-МВМ-78) в течение 30 мин.**

**8.4.4 Установить диапазон частот. Для этого нажать на передней панели БИ кнопку «4АСТ.», На экране появится окно, приведенное на рисунке 3.**

Активируя «Нач.Част.», «Кон.Част.» нажатием соответствующих кнопок «**\* ИИ**», **установить значения начальной и конечной частот нужного диапазона перестройки частоты кнопками «0» - «9», «|», «1», «ВВОД».**

**Для измерителя Р2-МВМ-37 устанавливать значения «Нач.4аст.» = 26,95 ГГц, «Кон.4аст.» = 37,50 ГГц.**

**Для измерителя Р2-МВМ\*78 устанавливать значения «Нач.Част.» = 53,57ГГц, «Кон/Част.» = 78,30ГГц.**

8

8.4.5 Установить верхний предел отображаемых измеряемых значений КСВН. Для этого нажать на передней панели БИ кнопку «АМПЛ.». На экране контролировать появление окна, приведенного на рисунке 4.

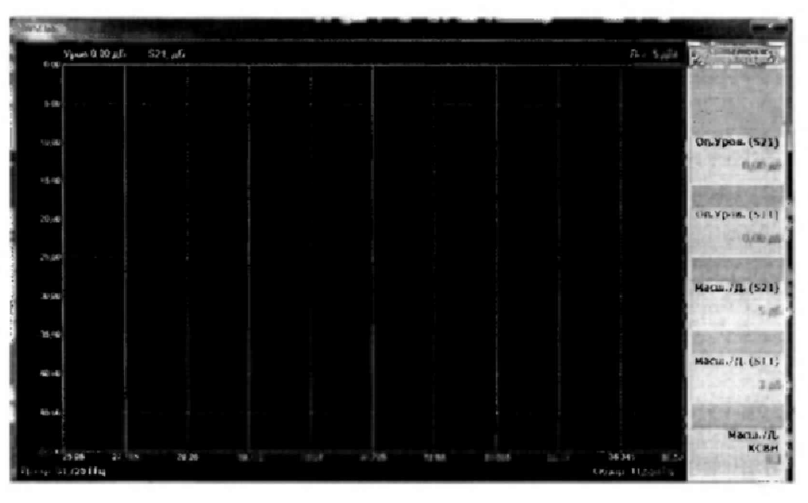

Рисунок 4

8.4.6 Активировать «Оп. Уров. (S11)» нажатием кнопки « [10] и установить верхний предел отображаемых значений измеряемого параметра кнопками «0» - «9», «1», «1», «ВВОД».

Активировать опцию «Масш./Д.(S11)» («Масш./Д.КСВН») нажатием кнопки « Установить необходимый масштаб изображения измеряемого параметра кнопками «0» - «9», «↑», «↓», «ВВОД».

8.4.7 Нажать на передней панели кнопку «ПЕРЕСТ.». На экране появится окно, приведенное на рисунке 5.

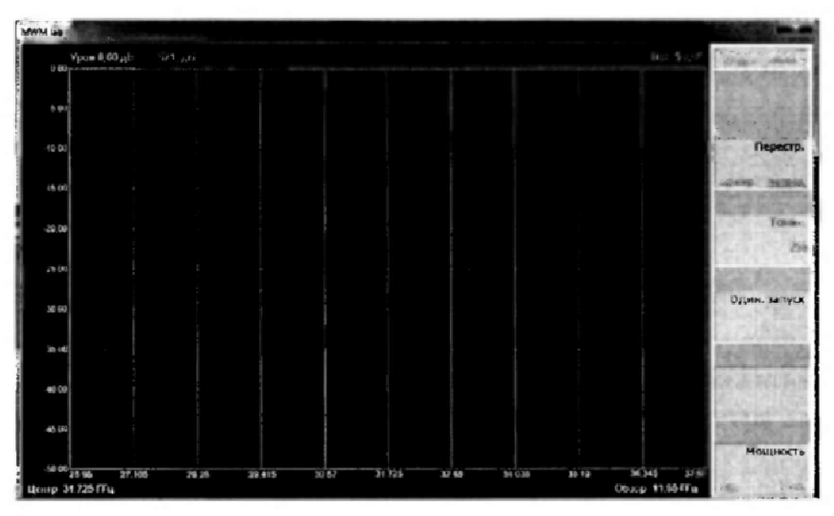

Рисунок 5

8.4.8 Установить виртуальную кнопку «Мощность» в положение «Выкл.» на экране появится окно, приведенное на рисунке 6.

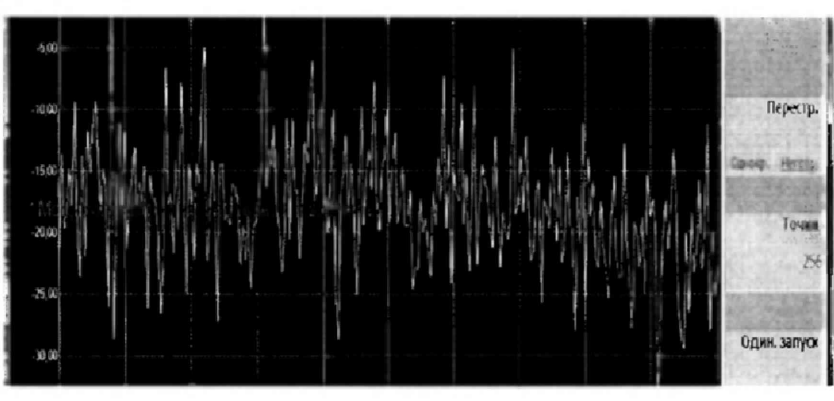

#### Рисунок 6

8.4.9 Установить режим отображения результатов измерений. Для этого нажать на передней панели измерителя кнопку «ИЗМЕР». На экране появится окно, приведенное на рисунке 7.

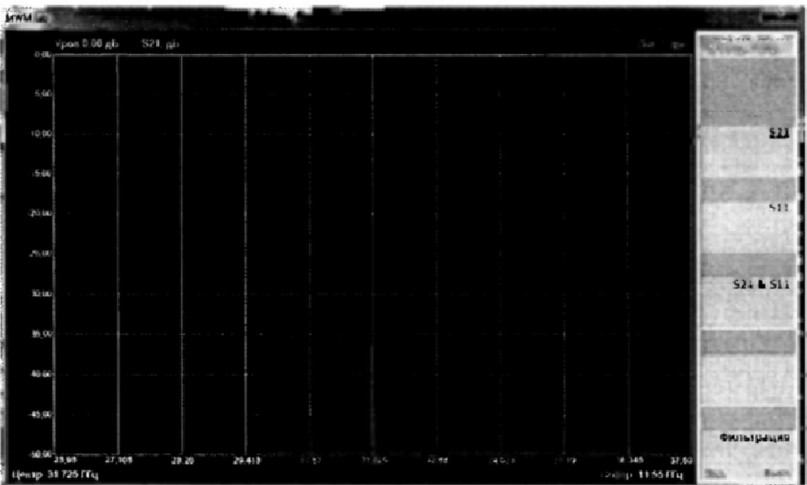

Рисунок 7

8.4.10 Нажать на передней панели БИ кнопку «КАЛИБР.». На экране дисплея появится окно, приведенное на рисунке 8.

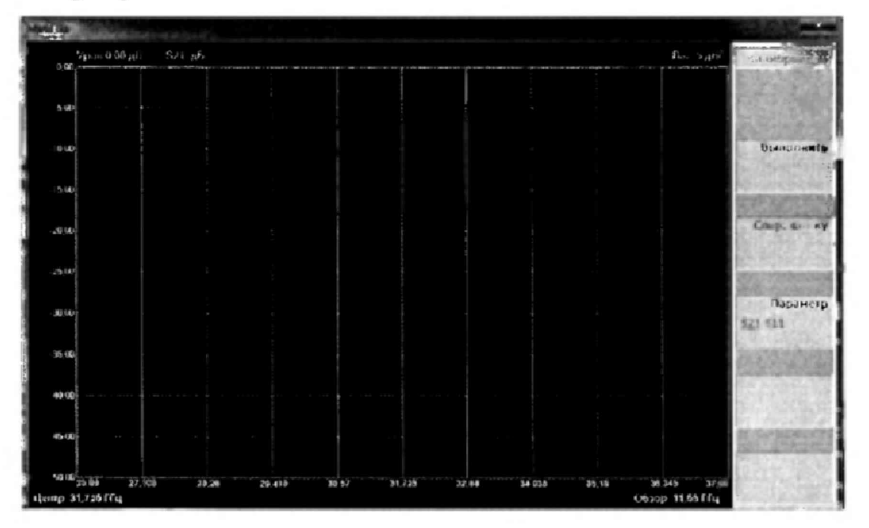

Рисунок 8

Выбрать параметр «S11» в разделе «Параметр».

8.4.11 После выбора измеряемого параметра «S11» активировать виртуальную кнпку 

На экране измерителя появится окно, приведенное на рисунке 9.

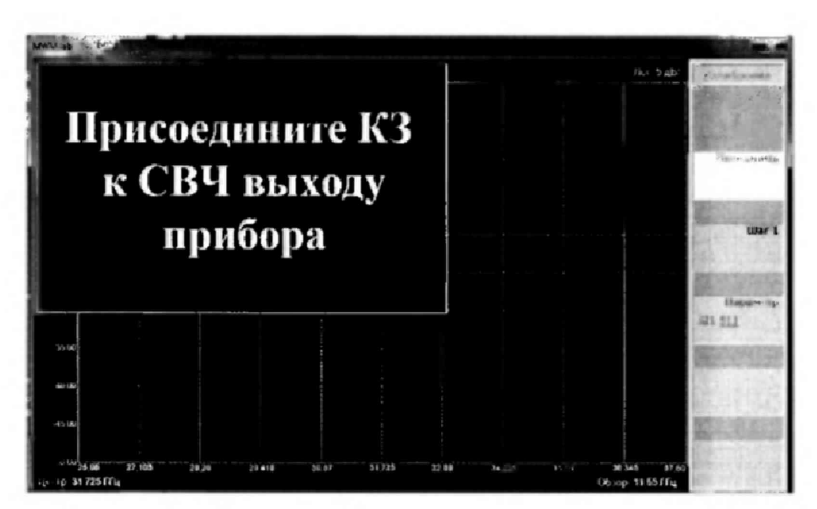

Рисунок 9

8.4.12 Присоединить с помощью струбцины короткозамкнутую нагрузку к СВЧ выходу измерителя в соответствии с рисунком 10 в стандартном режиме измерений [S<sub>11</sub>].

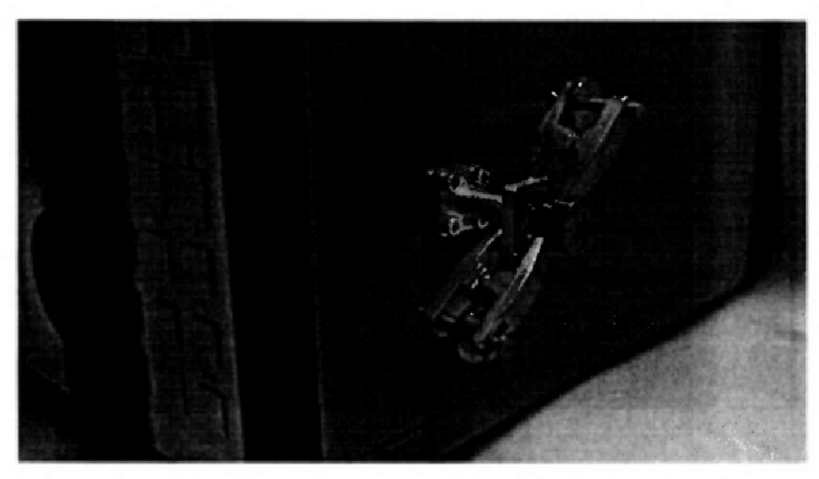

Рисунок 10

После подключения короткозамкнутой нагрузки активировать «Шаг 1» нажатием на 

На экране измерителя появится окно, приведенное, на рисунке 11.

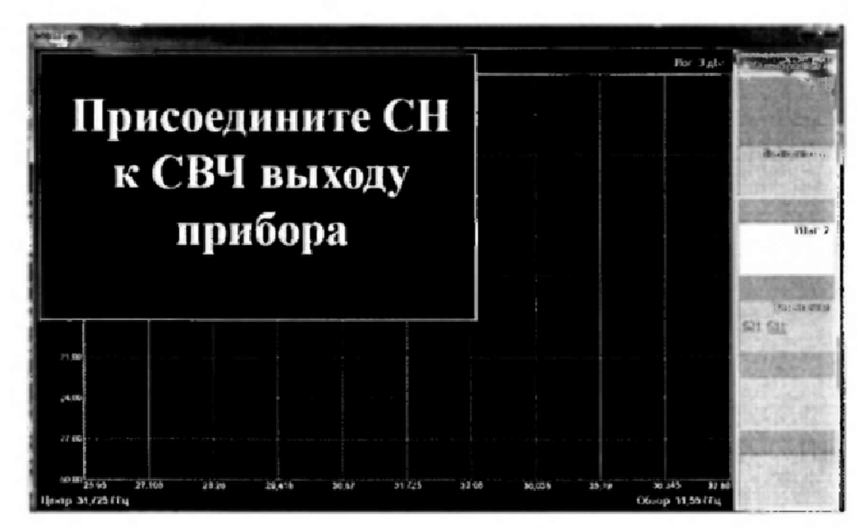

Рисунок 11

8.4.13 Присоединить с помощью струбцины согласованную нагрузку к СВЧ выходу измерителя Р2-МВМ-37 (Р2-МВМ-78) в соответствии с рисунком 12.

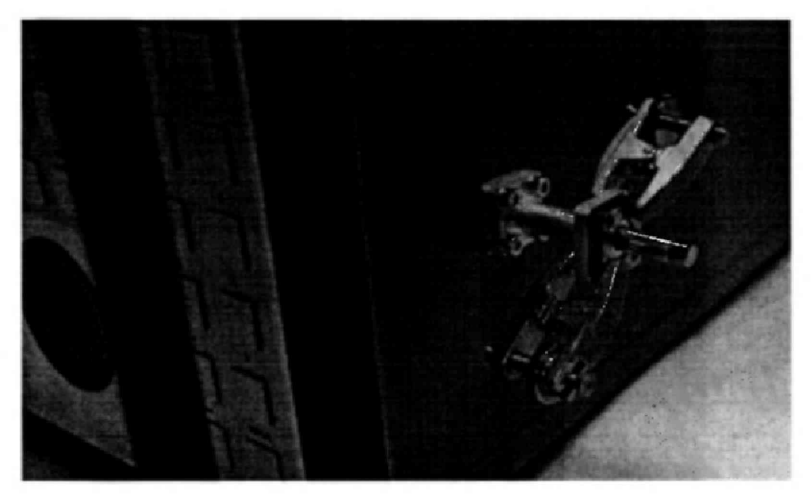

Рисунок 12

После подключения согласованной нагрузки активировать «Шаг 2» нажатием на 

Активировать «Сохр.кал-ку» нажатием на передней панели БИ соответствующей кнопки  $\mathbb{R}^{\blacksquare}$ 

8.4.14 Собрать схему для измерений КСВН, приведенную на рисунке 13.

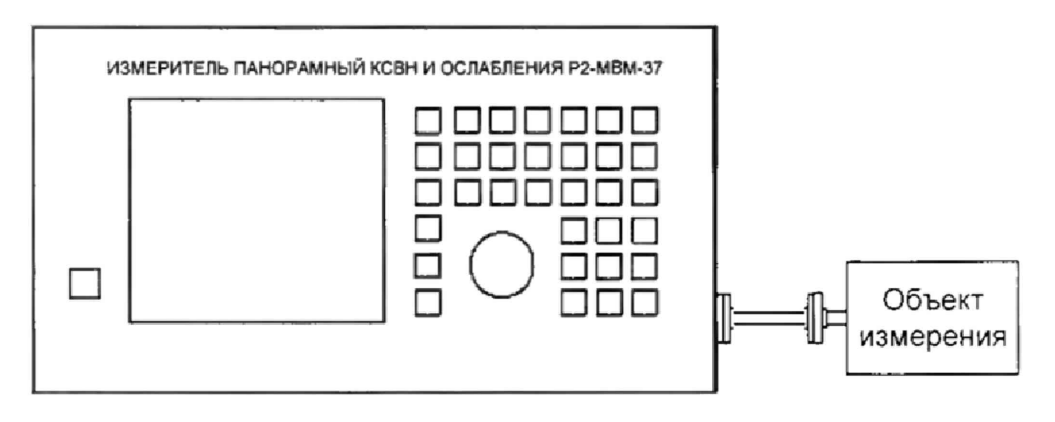

Объект измерения в соответствии с п. 8.4.2

Рисунок 13

8.4.15 Нажать на передней панели БИ кнопку «ИЗМЕР.» На экране дисплея появится окно, приведенное на рисунке 14.

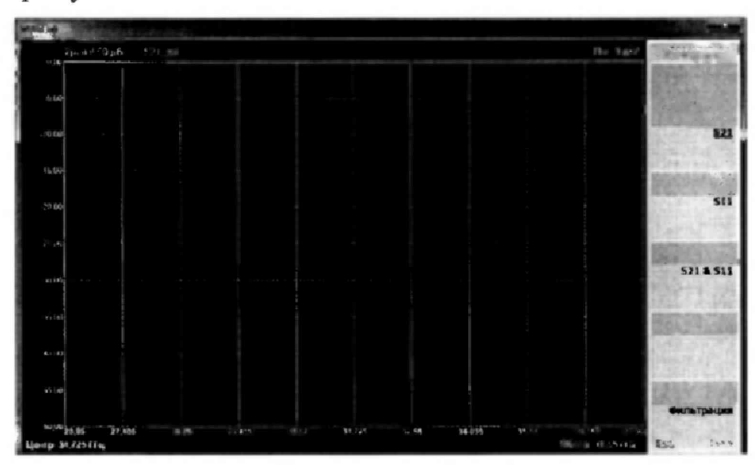

Рисунок 14

**Выбрать «S 11» нажатием соответствующей кнопки**

**8.4.16 Установить режим отображения результатов измерении. Для этого нажать на передней панели БИ кнопку «ВИД». На экране появится окно, приведенное на рисунке 15.**

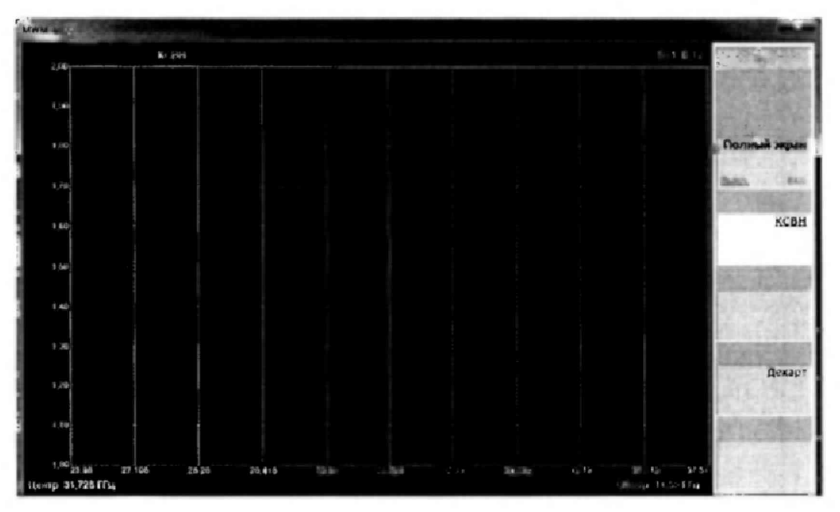

**Рисунок 15**

**Активировать «КСВН», на экране измерителя появится зависимость КСВН от частоты в декартовой системе координат.**

**Установить режим отображения результатов измерений в виде графика нажатием на передней панели БИ кнопки «ГРАФИК», На экране появится окно, приведенное на рисунке 16.**

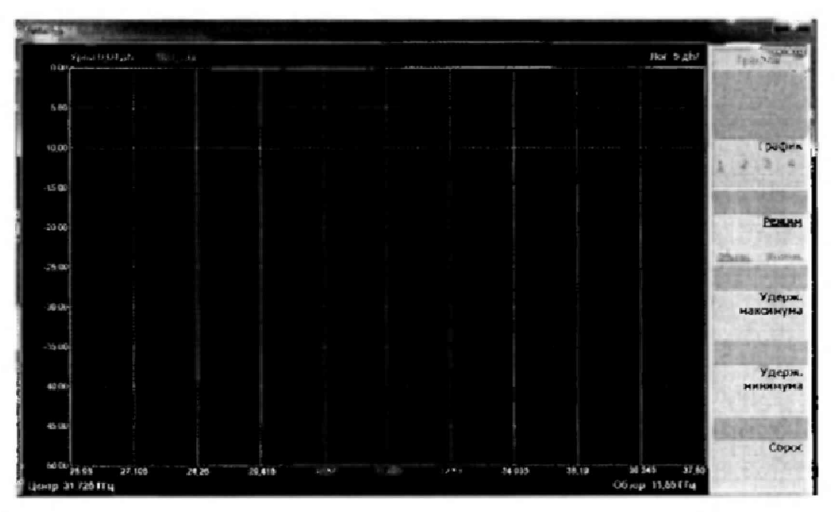

**Рисунок 16**

**С помощью кнопок «■^■10» выбрать в разделе «Режим» значение «Обычн.».**

8.4.17 Нажать на передней панели БИ кнопку «МАРКЕР». На экране отобразится окно, приведенное на рисунке 17.

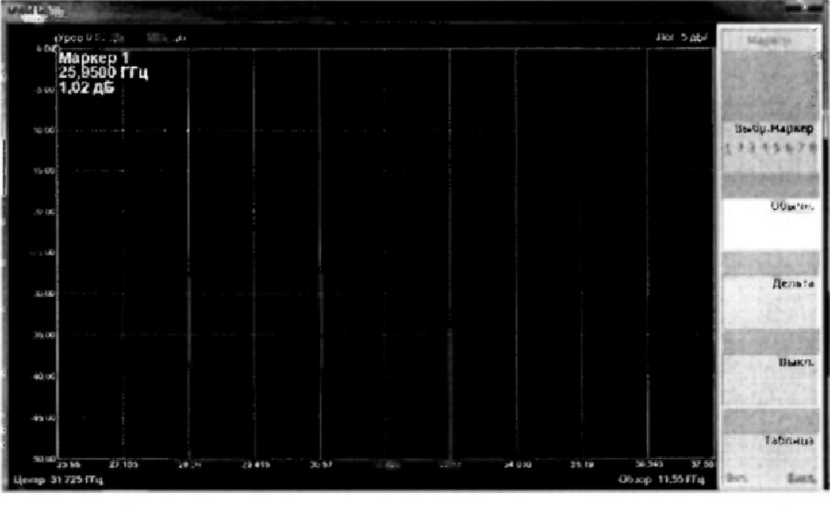

Рисунок 17

Активировать «Выбр. Маркер» и выбрать значение «Обычн.».

8.4.18 Управляя энкодером по точкам графика, наблюдать в верхнем левом углу экрана координаты точки: значение КСВН, частота.

8.4.19 В рабочем журнале зафиксировать значения измеренного КСВН  $K_{\text{cm}}^H$  для частот, приведенных в п. 8.4.1.

8.4.20 Измерения выполнить для всех объектов измерений, приведенных в п. 8.4.2.

8.4.21 Вычислить относительную погрешность измерений КСВН  $\delta_{K_{cur}}$ , в %, по формуле

$$
\delta_{K_{\text{cru}}} = \left(\frac{K_{\text{cru}}^H - K_{\text{cru}}^3}{K_{\text{cru}}^3}\right) \cdot 100 \,,\tag{2}
$$

где  $K_{\text{cm}}^3$  – значения КСВН образцовых волноводных нагрузок (объектов измерений).

 $\delta_{\rm \scriptscriptstyle K_{\rm\scriptscriptstyle CTU}}$ 8.4.22 Результаты поверки считать положительными, если значения для измерителей Р2-МВМ-37, Р2-МВМ-78 находятся в пределах  $\pm (1 + 5 \cdot K_{cm}^H)$ .

В противном случае результаты поверки считать отрицательными и последующие операции поверки не проводить.

## **8.5 Определение абсолютной погрешности измерении модулей коэффициентов** передачи  $|S_{21}|$

**8.5.1 Измерения для определения абсолютной погрешности измерений модулей коэффициентов передачи [S**2**i| проводить на частотах:**

 $-$ для измерителя Р2-МВМ-37  $f$ : 25,95; 32,00; 37,50 ГГц;

**- для измерителя Р2-МВМ-78 / : 53,57; 65,00; 78,30 ГГц.**

**8.5.2 Выполнить п.п. 8.4.3 - 8.4.5.**

**8.5.3 Активировать «On.YpoB.(S21)» нажатием кнопки « ^ ■ |% и установить верхний** предел отображаемых значений измеряемого параметра кнопками «0» - «9», «1», «1», «ВВОД».

Активировать «Масш./Д.(S21)» нажатием кнопки «**WIMI»**. Установить необходимый масштаб изображения измеряемого параметра кнопками «0» - «9», «1», «1», «ВВОД».

**8.5.4 Нажать на передней панели кнопку «ПЕРЕСТ.». На экране появится окно, приведенное на рисунке 18.**

**8.5.5 Установить виртуальную кнопку «Мощность» в положение «Выкл.» на экране появится окно, приведенное на рисунке** 6**.**

**8.5.6 Установить режим отображения результатов измерений. Для этого нажать на передней панели измерителя кнопку «ИЗМЕР». На экране появится окно, приведенное на рисунке 7.**

**Активировать «S21» нажатием кнопки «^И|11».**

**8.5.7 После выбора измеряемого параметра «S21» активировать виртуальную кнопку** «Выполнить» нажатием на передней панели БИ соответствующей кнопки «**WIIIII»**. На экране **появится окно, приведенное на рисунке 18.**

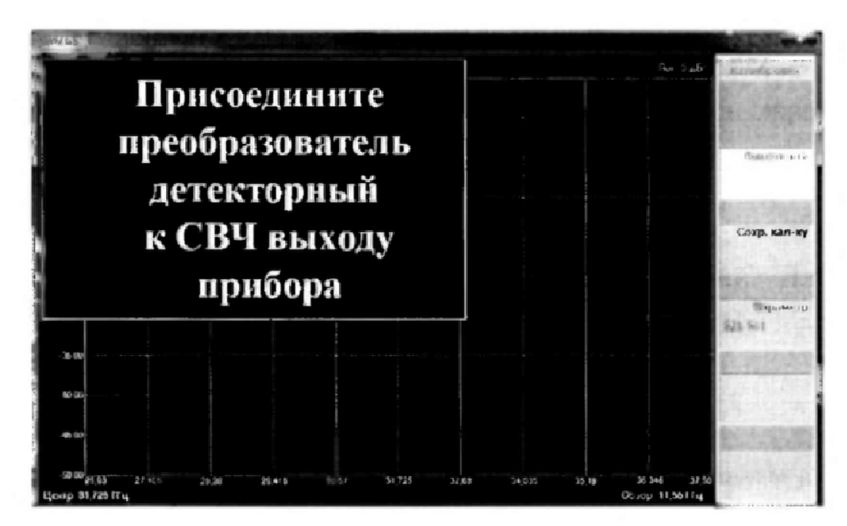

**Рисунок 18**

8**.**5.8 **Присоединить с помощью струбцины детекторный преобразователь к СВЧ выходу измерителя, как показано на рисунке 19.**

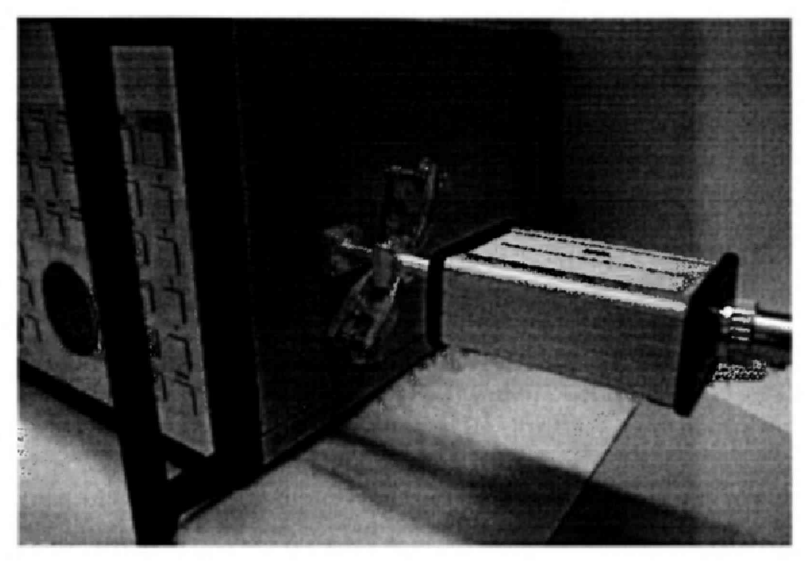

**Рисунок 19**

Активировать «Сохр.кал-ку» нажатием на передней панели БИ соответствующей кнопки

**8.5.9 Для проведения измерений модулей коэффициентов передачи IS**21**I собрать схему измерений, приведенную на рисунке** 8**.**

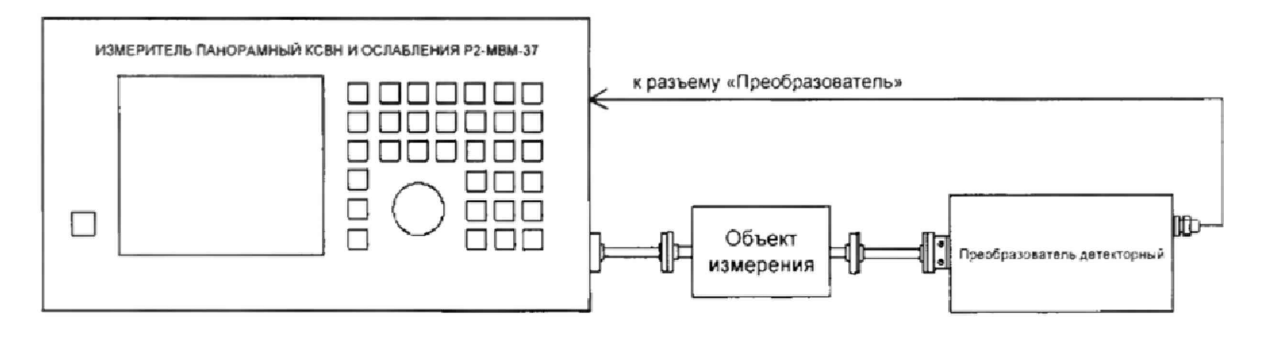

**Рисунок 18**

**В качестве объекта измерений подключать:**

**- при испытании измерителя Р2-МВМ-37 аттенюатор ДЗ-ЗбА (далее - Д3-36А);**

**- при испытании измерителя Р2-МВМ-78 поляризационный аттенюатор Д3-38 (далее - Д3-38),**

**при значениях ослабления А: 0; 1,5; 5,0: 10,0; 20,0: 30,0 и 40,0 дБ.**

**8.5.10 При выполнении измерений [S**21**I поверяемым измерителем Р2-МВМ-37 (Р2-МВМ-78) выполнять п.п. 8.4.15 - 8.4,18 выбирая параметры и устанавливая значения, которые** касаются измерений  $|S_{21}|$ .

**8.5.11 Установить ослабление эталонного аттенюатора равным А = 0 дБ и отсчитать** измеряемое поверяемым измерителем P2-MBM-37 (P2-MBM-78) значение  $|S_{21}^0|$ .

**Установить ослабление эталонного аттенюатора равным А дБ (см. п. 8.5.9) и отсчитать** измеряемое поверяемым измерителем P2-MBM-37 (P2-MBM-78) значение  $|S_{21}^A|$ .

**8.5.12 Выполнить п. 8.5.11 для всех значений ослабления А (см. п. 8,5,9) и частот / ,** приведенных в п. 8.5.1, фиксируя измеренные значения  $|S_{21}^A|$ .

8.5.13 Рассчитать абсолютную погрешность измерений ослабления  $\Delta_A$ , в дБ, по формуле

$$
\Delta_A = \left| S_{21}^A \right|_H - \left| S_{21}^0 \right|_H - A \,. \tag{3}
$$

**8.5.14 Результаты поверки считать положительными, если:**

- для измерителя Р2-МВМ-37 значения  $\Delta_A$  находятся в пределах  $\pm (0, 2 + 0, 02 \cdot |S_{21}^A|_H)$ , где

**'21 значение измеренного модуля коэффициента передачи;**

- для измерителя Р2-МВМ-78 значения  $\Delta_A$  находятся в пределах  $\pm (0, 3 + 0, 05 \cdot |S_{21}|_{H})$ , где

**значение измеренного модуля коэффициента передачи.**

**В противном случае результаты поверки считать отрицательными.**

#### **9 ОФОРМЛЕНИЕ РЕЗУЛЬТАТОВ ПОВЕРКИ**

**9.1 Измеритель Р2-МВМ-37 (Р2-МВМ-78) признается годным, если в ходе поверки все результаты положительные.**

**9.2 На измеритель Р2-МВМ-37 (Р2-МВМ-78), который признан годным, выдает выдается Свидетельство о поверке по установленной форме.**

**Знак поверки наносить в виде наклейки или оттиска клейма поверителя на свидетельство о поверке.**

**9.3 Измеритель, имеющий отрицательные результаты поверки в обращение не допускается, и на него выдается Извещение о непригодности к применению с указанием причин непригодности.**

**Начальник НИО-2 ФГУП «ВНИИФТРИ»**

Shund

**В.А. Тищенко**

**Начальник лаборатории 203 ФГУП «ВНИИФТРИ**

**А.В. Мыльников**